# Shenzhen Gaxon Technologies Co., Limited

Add.:6/F, Industrial Building, Xinwu No.106 Longzhu Avenue, Nanshan Distric Shenzhen China Tel:+86-755-83746602 Fax: +86-755-83999207 sales@gxvoice.com www.gxvoice.com

#### Gaxon Equipment Central Management (WEB) System Manual

#### **Directory**

|    |         |     | •    |       |   |
|----|---------|-----|------|-------|---|
| 1- | <br>lnt | roc | 1116 | :f101 | n |

- 2-----Operating Environment
- 3-----System Installation
- 4-----Server software configuration and operation
- 4.1----Server Software Configuration
- 4.2----Running Server Software
- 5----- Central Management Functions
- 5.1---- User Log in
- 5.2---- System functions
- 5.3---- User Management
- 5.4---- Role Management
- 5.5---- Device Management
- 5.6---- System Settings
- 5.7---- Recording Search
- 5.8----- Backup Search
- 5.9---- System Maintenance

### 1. System Introduction

Gaxon Central management recording system adopts B/S architecture. It backups and manages the data centrally of a variety of equipment. The system is easy to install, simple to operate and rich in functions. WEB client can work in cross-platform, cross-browser, support the smart phone and tablet to access (search, monitor and download). Users can access both centralized management services provided by the central system and query, listen, download by single device.

Gaxon recording device central management supports two kinds of networking management mode of connection:

- 1.Recording equipment has fixed IP, central management connect each single devices actively,
- 2.Central management sever has fixed IP, each single devices connect central management sever actively.

### 2. Operating Environment

Central management works on Windows platform using SQLite database. It does not limit the number of devices in principle. The higher of PC configuration, the better of the performance.

### 3. System Installation

Unzip the package to a directory. The system does not require any additional software installation. If for some reason, you need to reinstall the operation system. As long as the running directory and backup data directory undamaged, it would not affect the original programs and data.

### 4. Server software configuration and operation

### **4.1** Server Software Configuration

The system provides a server configuration program for the disk array configuration and WEB access port.

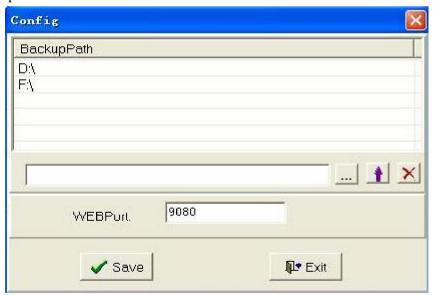

## 4.2 Running Server Software

Once the server software has been set up, you can run the server software. Server operation interface displays the device name, device IP, device port, device status, number of channels, whether to allow automatic backup, backup starting date, start time and end time of the backup everyday.

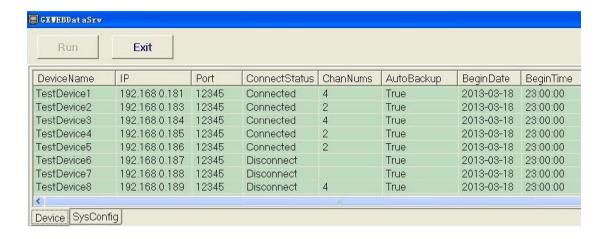

# 5. Central Management Functions

System main functions includes user management, role management, device management, system settings, alarm management, recording search and playback, backup search and system maintenance.

## **5.1** User Log in

Enter the IP address in the browser address field: Port number and then "Enter". The user name and password are both "admin".

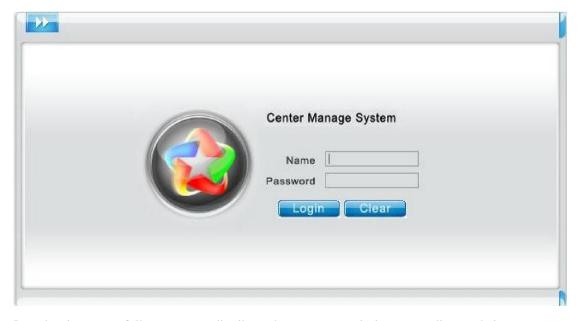

Once log in successfully, users can distribute the access permissions according to their needs.

### 5.2System Function

(1) User management: adding users, delete users, modify users, search users and user

authorization.

- (2)Role management: adding role, delete role, modify role, search role and role authorization.
- (3) Device management: Adding Device, delete device and modify device.
- (4) System settings: Set various alarm parameters and automatic backup parameters.
- (5) Recording Search: Search based on a combination of conditions of recorded data that has been backed up. It allows playback as well.
- (6)Backup Search: check the progress of the backup device on a combination of conditions.
- (7)System Maintenance: Log alarm system events and user actions.

If the user log in as an administrator successfully, it will have the following interface:

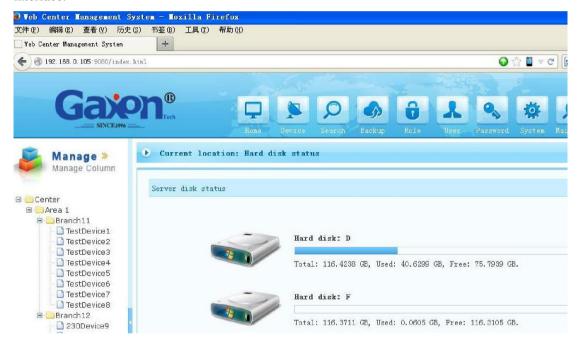

## **5.3** User Management

User management includes adding users, deleting users, modifying user, user search and user authorization. Each user in the establishment phase must be bound with a role, each role with a range of permissions. There is corresponding access permissions since the user creation. Which devices the user can use can be managed in the user authorization in the user management.

#### 5.4 Role Management

Role Management includes increasing roles, deleting roles, modifying roles, role search and role authorization. Each role can have certain privileges by authorized since the user is been established. Role Authorization is as follows:

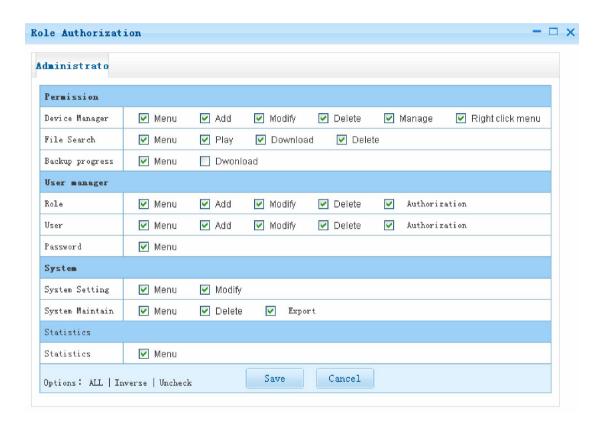

### **5.5 Device Management**

Device management is composed of headquarters, branch, region and device on the basis of four hierarchies. It means headquarters can be made up of multi-branches, branch of multi-regions and so on. Device is associated with the physical device. You need to set the IP and port. System can display the status of channel in real time.

Device management interface is as follows. You can delete the device or increase by right click.

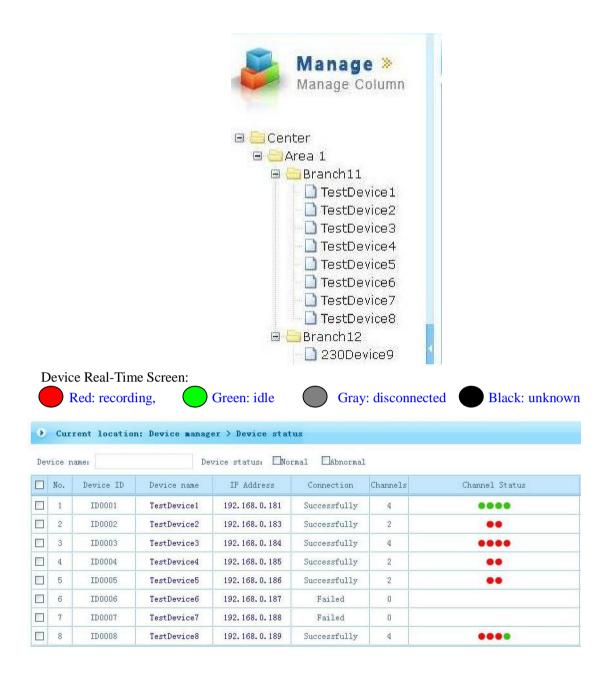

Click on a single device name or IP address of the device, can access this device directly (query, play, monitor, download file with MP3 format), as below:

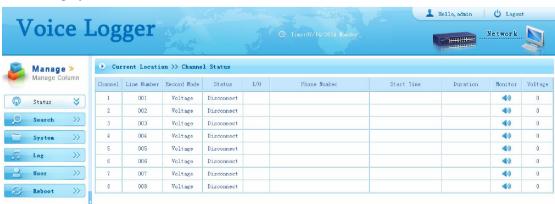

#### 5.6 System settings

System settings includes:

whether to allow the clients pop up alarm in real time,

whether to allow equipment alarm,

whether to allow disk alarm,

whether to allow email alarm, we can set alarm via how long the system(in minutes) doesn't receive the recording files ,to alarm by how long the system(in minutes) doesn't connect with the equipment. If allow disk alarm, we can set alarm by how much M is the backup disk space less than. If allow to alarm by email, the disk alarm and equipment alarm can be sent to an appointed account.

If there are several backup disks, it can switch to another backup disk when the backup disk space is less than a certain M. Besides,

you can set on system whether to auto-save on a specific time. If the beginning time matches the end time, system would save the audio all day.

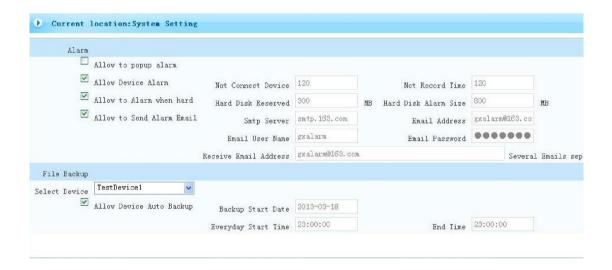

### **5.7 Recording Query**

Inquiry the recording data by variety of conditions, and can play for selected recording. The conditions of recording query include start date /time, end date/time, incoming or outgoing calls, channel number, device name, the recording time, all conditions are arbitrary. The query results interface as follows.

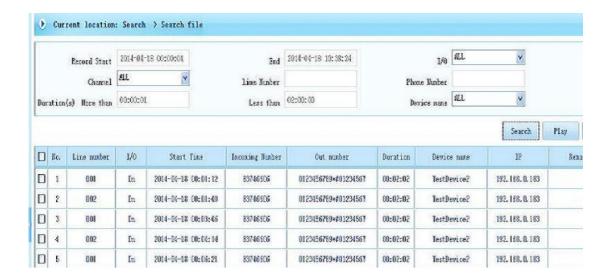

For the inquired data, choose one line, an be played by 'play' button, as below,

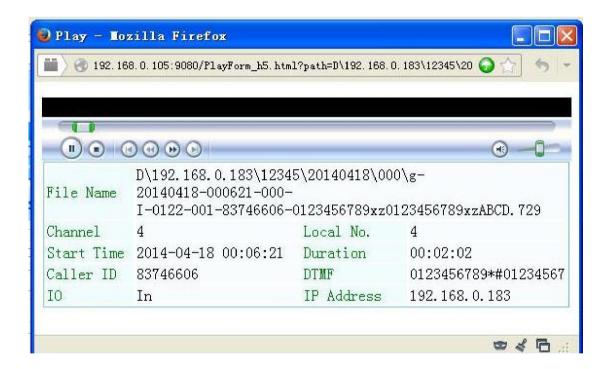

### 5.8 Backup query

Inquiry the progress of all equipment or appointed equipment via time zone condition query, the backup states of each equipment, including succeed download, failed download, the file is not exist, and result statistics. For the failed download files, can be downloaded to backup by hands, as follows:

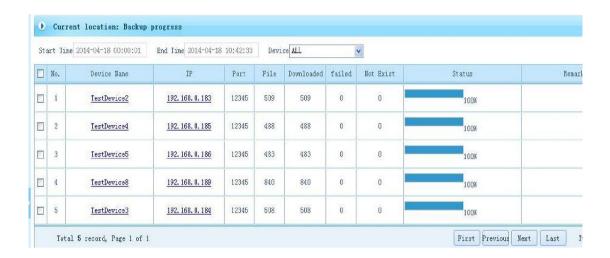

Click the equipment name or IP in the query results, can get the details of downloading, as follows

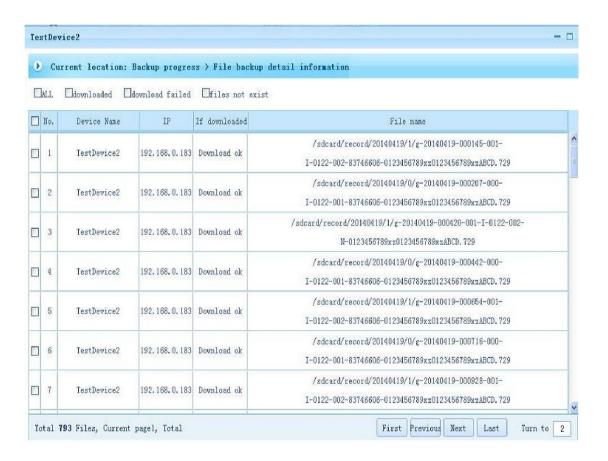

### 5.9 System maintenance

The alarm events and user operating events in running can be saved up by system, so that user can better understand system daily operation, easy to maintain normal operation of the system. User can check and delete the system alarm logs and operating

logs.
Alarm logs query as follows

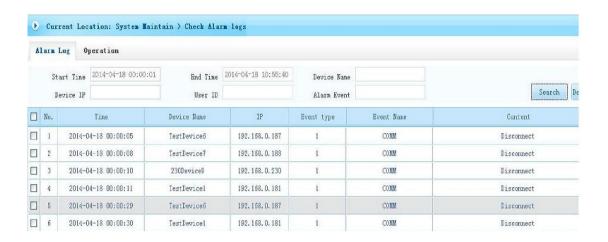

#### Operating logs query as follows,

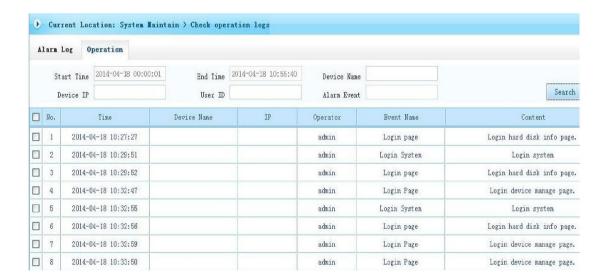